### **Versionsinfo**

Die Beschreibungen wurden anhand der Version ACROBAT X PRO erstellt.

#### **Optionsfeld**

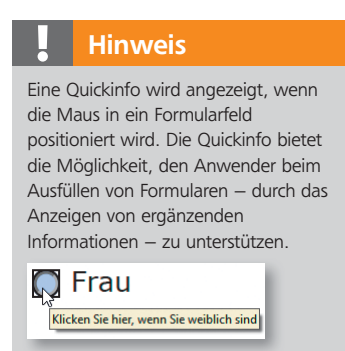

Über das Dialogfenster »Feldeigenschaften« kann in Acrobat in der Registerkarte »Allgemein« im Eingabefeld »QuickInfo« ein ergänzender Text für ein Formularfeld eingegeben werden.

# Quickinfo bei einer Optionsfeldgruppe

## Wie kann ich unterschiedliche Quickinfos bei einer Optionsfeldgruppe erstellen?

Mit der Formularbearbeitung von Adobe Acrobat können Formularfelder – u. a. Optionsfelder – erstellt werden. Eine Optionsfeldgruppe besteht aus mindestens zwei Optionsfeldern. Innerhalb einer Optionsfeldgruppe kann nur eine Option ausgewählt werden. Sollen für eine Optionsfeldgruppe unterschiedliche Quickinfos angezeigt werden, stehen Sie in Acrobat vor zwei Problemen:

1. Standardmäßig kann nur eine Quickinfo pro Optionsfeldgruppe angegeben werden.

2. Eine Quickinfo wird angezeigt, bevor mit dem JavaScript-Auslöser Maus in Feld die Quickinfo geändert wird.

In diesem Kapitel zeigen wir Ihnen, wie Sie mithilfe von JavaScript die Einschränkungen der Standardlösung aufheben und Probleme mit einem JavaScript-Auslöser trickreich lösen können.

### Standardlösung mit Adobe Acrobat – nur eine Quickinfo pro Optionsfeldgruppe ist möglich

Die bei einem Optionsfeld 1 eingegebene Quickinfo 2 bezieht sich immer auf eine Optionsfeldgruppe 3 , d. h., auch bei mehreren Optionsfeldern wird immer die gleiche Quickinfo angezeigt.

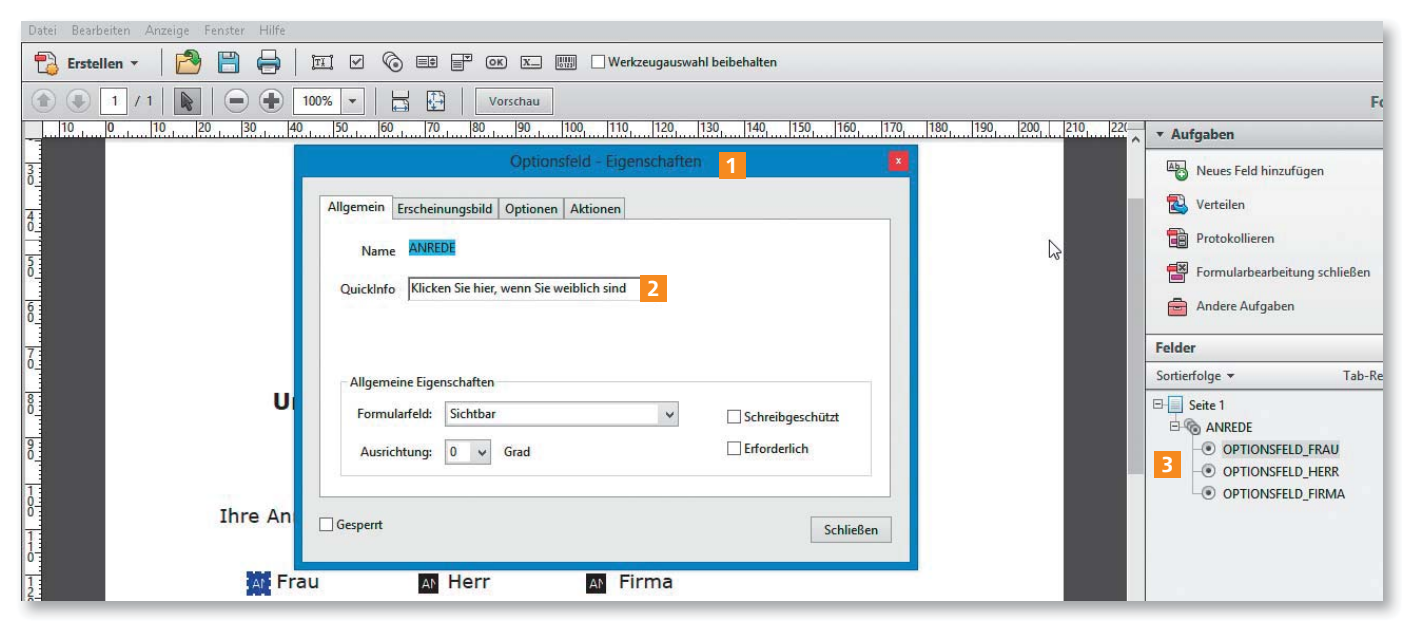

Unterschiedliche Quickinfos innerhalb einer Optionsfeldgruppe sind in Acrobat Pro standardmäßig nicht möglich.

**Ihre Anrede soll lauten: C** Frau  $\bigcirc$  Herr  $\bigcap$  Firma Klicken Sie hier, wenn Sie weiblich sind  $\mathbb{Q}$  Herr  $\bigcap$  Firma  $\mathbb{C}$ . Firma Klicken Sie hier, wenn Sie weiblich sind Klicken Sie hier, wenn Sie weiblich sind

Bei einer Optionsfeldgruppe können standardmäßig keine unterschiedlichen Quickinfos eingeblendet werden.